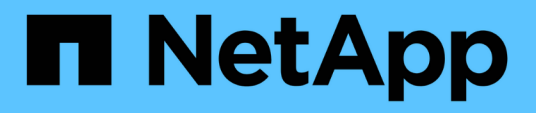

## **Sauvegarde et restauration des configurations de cluster (administrateurs de cluster uniquement)**

ONTAP 9

NetApp April 24, 2024

This PDF was generated from https://docs.netapp.com/fr-fr/ontap/system-admin/config-backup-fileconcept.html on April 24, 2024. Always check docs.netapp.com for the latest.

# **Sommaire**

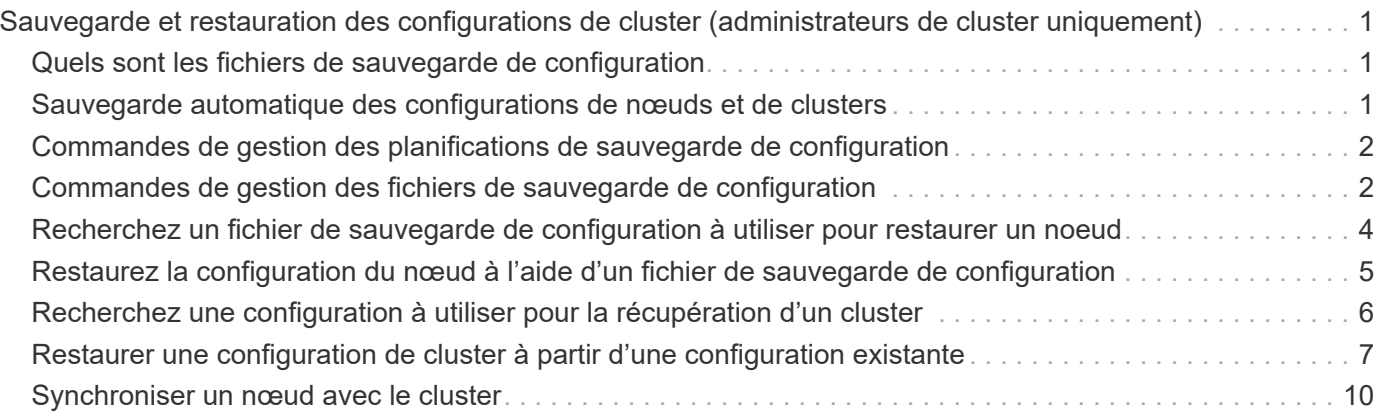

# <span id="page-2-0"></span>**Sauvegarde et restauration des configurations de cluster (administrateurs de cluster uniquement)**

### <span id="page-2-1"></span>**Quels sont les fichiers de sauvegarde de configuration**

Les fichiers de sauvegarde de configuration sont des fichiers d'archive (.7z) qui contiennent des informations sur toutes les options configurables qui sont nécessaires pour que le cluster et les nœuds qu'il contient fonctionnent correctement.

Ces fichiers stockent la configuration locale de chaque nœud, plus la configuration répliquée au niveau du cluster. Vous utilisez les fichiers de sauvegarde de configuration pour sauvegarder et restaurer la configuration de votre cluster.

Il existe deux types de fichiers de sauvegarde de configuration :

### • **Fichier de sauvegarde de configuration de nœud**

Chaque nœud sain du cluster inclut un fichier de sauvegarde de configuration de nœud, qui contient toutes les informations de configuration et les métadonnées nécessaires au fonctionnement du nœud sur le cluster.

#### • **Fichier de sauvegarde de configuration de cluster**

Ces fichiers incluent une archive de tous les fichiers de sauvegarde de configuration des nœuds du cluster, ainsi que des informations de configuration du cluster répliqué (base de données répliquée ou fichier RDB). Les fichiers de sauvegarde de configuration de cluster vous permettent de restaurer la configuration de tout le cluster ou de tout nœud du cluster. Les planifications de sauvegarde de configuration de cluster créent ces fichiers automatiquement et les stockent sur plusieurs nœuds du cluster.

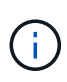

Les fichiers de sauvegarde de configuration contiennent uniquement des informations sur la configuration. Elles n'incluent aucune donnée utilisateur. Pour plus d'informations sur la restauration des données utilisateur, reportez-vous à la section ["La protection des données".](https://docs.netapp.com/fr-fr/ontap/data-protection/index.html)

### <span id="page-2-2"></span>**Sauvegarde automatique des configurations de nœuds et de clusters**

Trois planifications distinctes créent automatiquement les fichiers de sauvegarde des configurations de cluster et de nœud et les répliquent entre les nœuds du cluster.

Les fichiers de sauvegarde de configuration sont automatiquement créés en fonction des planifications suivantes :

- Toutes les 8 heures
- Tous les jours
- Hebdomadaire

À chaque fois, un fichier de sauvegarde de configuration de nœud est créé sur chaque nœud en bon état du

cluster. Tous ces fichiers de sauvegarde de configuration de nœud sont ensuite rassemblés dans un fichier de sauvegarde de configuration de cluster unique avec la configuration de cluster répliquée et enregistrés sur un ou plusieurs nœuds du cluster.

### <span id="page-3-0"></span>**Commandes de gestion des planifications de sauvegarde de configuration**

Vous pouvez utiliser le system configuration backup settings commandes permettant de gérer les planifications de sauvegarde de configuration.

Ces commandes sont disponibles au niveau de privilège avancé.

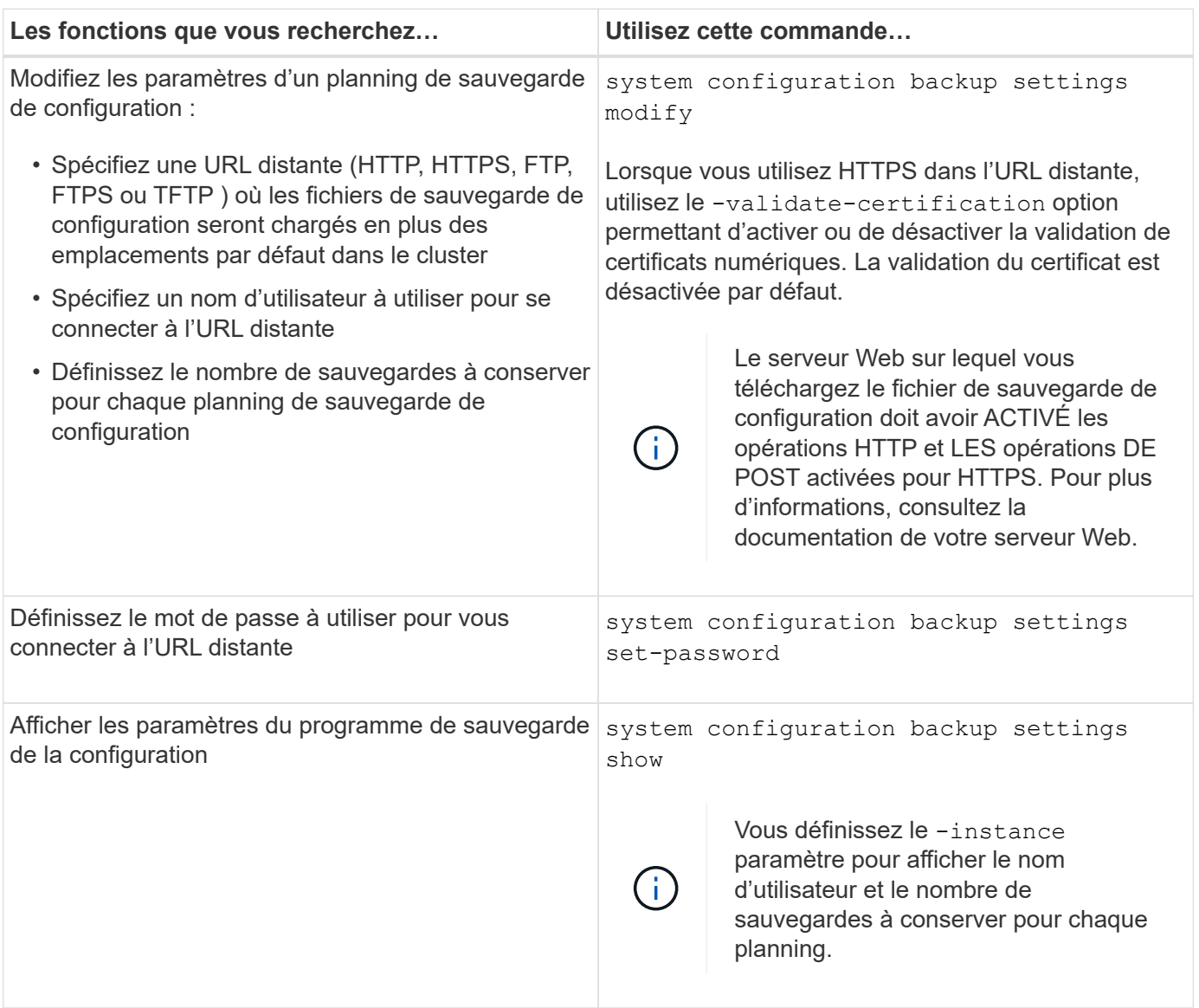

### <span id="page-3-1"></span>**Commandes de gestion des fichiers de sauvegarde de configuration**

Vous utilisez le system configuration backup commandes permettant de gérer les fichiers de sauvegarde de la configuration du cluster et des nœuds.

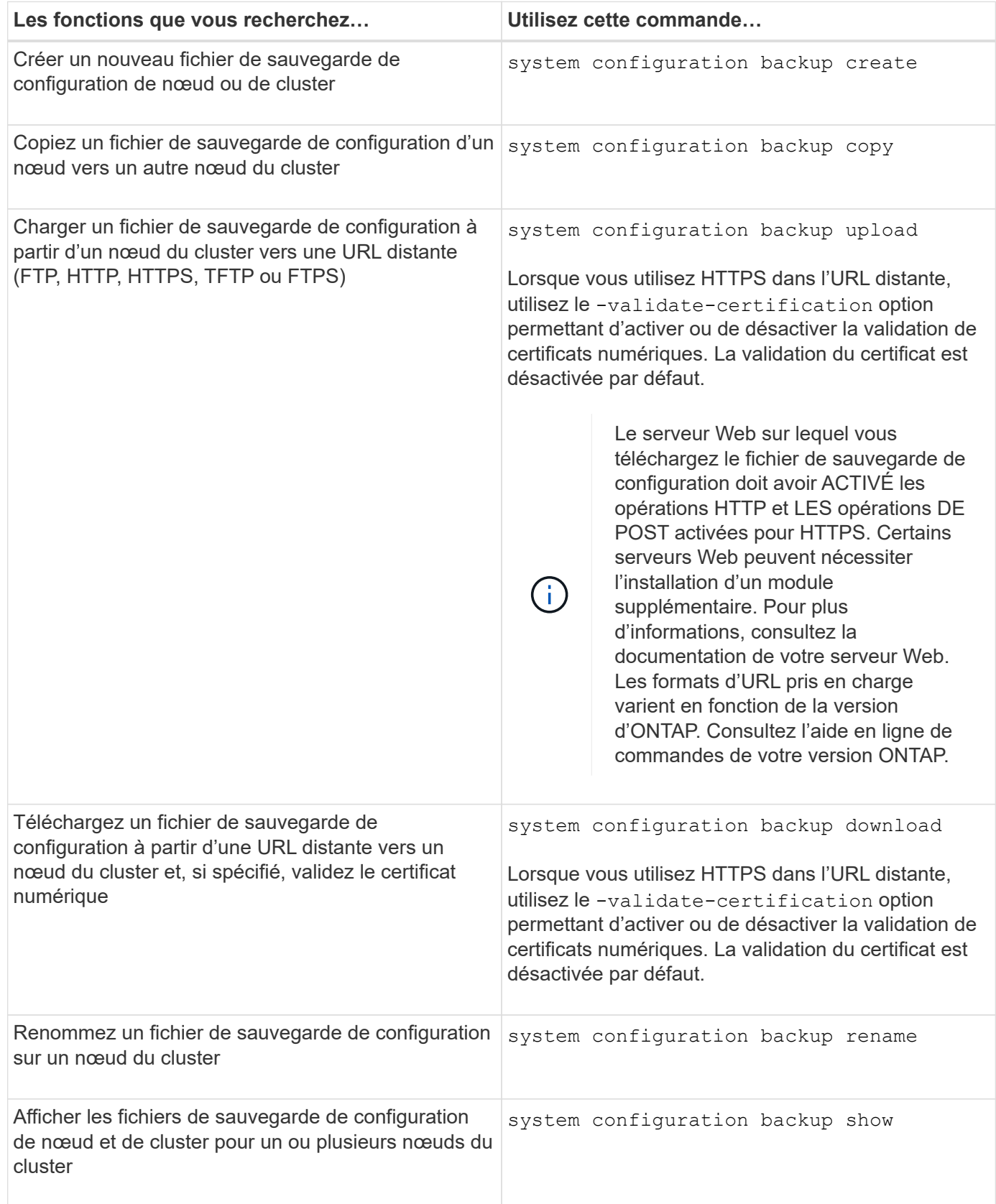

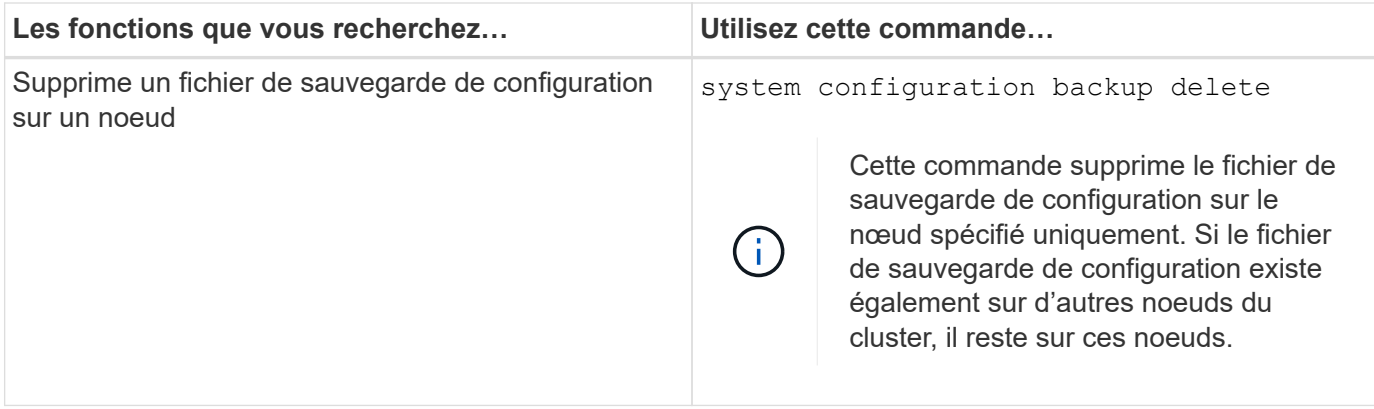

### <span id="page-5-0"></span>**Recherchez un fichier de sauvegarde de configuration à utiliser pour restaurer un noeud**

Vous utilisez un fichier de sauvegarde de configuration situé sur une URL distante ou sur un nœud du cluster pour restaurer une configuration de nœud.

### **Description de la tâche**

Vous pouvez utiliser un fichier de sauvegarde de configuration de cluster ou de nœud pour restaurer une configuration de nœud.

### **Étape**

1. Rendez le fichier de sauvegarde de configuration disponible pour le noeud pour lequel vous devez restaurer la configuration.

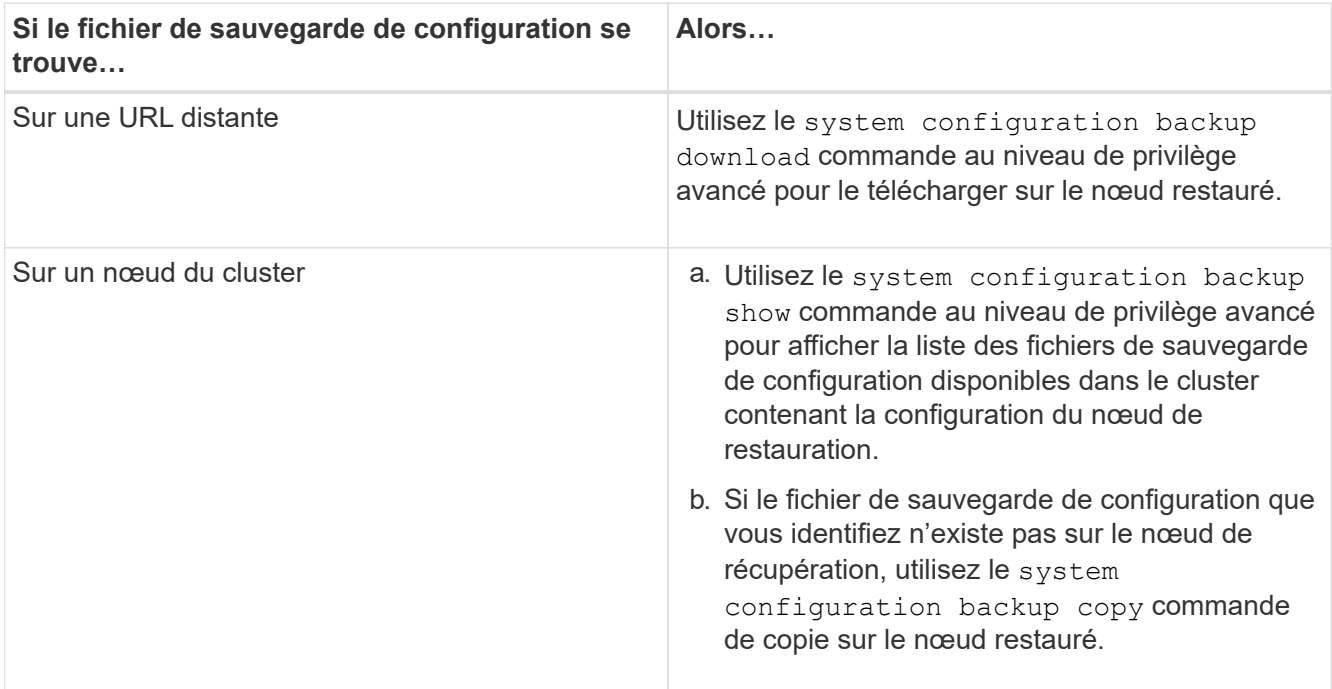

Si vous avez précédemment recréré-créé le cluster, vous devez choisir un fichier de sauvegarde de configuration qui a été créé après le récréation du cluster. Si vous devez utiliser un fichier de sauvegarde de configuration qui a été créé avant le regroupement de loisirs, après avoir restauré le nœud, vous devez recréer le cluster.

### <span id="page-6-0"></span>**Restaurez la configuration du nœud à l'aide d'un fichier de sauvegarde de configuration**

Vous restaurez la configuration du nœud à l'aide du fichier de sauvegarde de configuration que vous avez identifié et mis à la disposition du nœud de récupération.

#### **Description de la tâche**

Vous ne devez effectuer cette tâche que pour effectuer une restauration suite à un incident entraînant la perte des fichiers de configuration locale du nœud.

### **Étapes**

1. Changement au niveau de privilège avancé :

```
set -privilege advanced
```
2. Si le nœud fonctionne correctement, utilisez le au niveau de privilège avancé d'un autre nœud cluster modify commande avec -node et -eligibility paramètres pour le signaler non éligible et l'isoler du cluster.

Si le nœud n'est pas sain, ignorez cette étape.

Dans cet exemple, le nœud 2 est modifié pour ne pas participer au cluster afin que sa configuration puisse être restaurée :

cluster1::\*> cluster modify -node node2 -eligibility false

3. Utilisez le system configuration recovery node restore commande au niveau de privilège avancé pour restaurer la configuration du nœud à partir d'un fichier de sauvegarde de configuration.

Si le nœud a perdu son identité, y compris son nom, vous devez utiliser le -nodename-in-backup paramètre pour spécifier le nom du nœud dans le fichier de sauvegarde de configuration.

Cet exemple restaure la configuration du nœud à l'aide de l'un des fichiers de sauvegarde de configuration stockés sur le nœud :

cluster1::\*> system configuration recovery node restore -backup cluster1.8hour.2011-02-22.18\_15\_00.7z Warning: This command overwrites local configuration files with files contained in the specified backup file. Use this command only to recover from a disaster that resulted in the loss of the local configuration files. The node will reboot after restoring the local configuration. Do you want to continue? {y|n}: y

La configuration est restaurée et le nœud redémarre.

4. Si vous avez indiqué que le nœud n'est pas éligible, utilisez le system configuration recovery

cluster sync commande pour marquer le nœud comme éligible et le synchroniser avec le cluster.

5. Si vous travaillez dans un environnement SAN, utilisez le system node reboot Commande permettant de redémarrer le nœud et de rétablir le quorum SAN.

#### **Une fois que vous avez terminé**

Si vous avez précédemment recréés le cluster, et si vous restaurez la configuration du nœud à l'aide d'un fichier de sauvegarde de configuration créé avant la recréation du cluster, vous devez recréer le cluster.

### <span id="page-7-0"></span>**Recherchez une configuration à utiliser pour la récupération d'un cluster**

Vous utilisez la configuration à partir d'un nœud du cluster ou d'un fichier de sauvegarde de configuration de cluster pour restaurer un cluster.

### **Étapes**

- 1. Choisissez un type de configuration pour restaurer le cluster.
	- Un nœud dans le cluster

Si le cluster se compose de plusieurs nœuds et que l'un des deux nœuds dispose d'une configuration de cluster depuis laquelle le cluster était dans la configuration souhaitée, vous pouvez restaurer le cluster à l'aide de la configuration stockée sur ce nœud.

Dans la plupart des cas, le nœud contenant l'anneau de réplication avec l'ID de transaction le plus récent est le nœud le plus adapté à la restauration de la configuration du cluster. Le cluster ring show la commande au niveau de privilège avancé vous permet d'afficher la liste des anneaux répliqués disponibles sur chaque nœud du cluster.

◦ Fichier de sauvegarde de la configuration du cluster

Si vous ne pouvez pas identifier un nœud avec la configuration de cluster appropriée ou si le cluster est composé d'un seul nœud, vous pouvez utiliser un fichier de sauvegarde de configuration de cluster pour restaurer le cluster.

Si vous récupérez le cluster à partir d'un fichier de sauvegarde de configuration, toute modification de configuration effectuée depuis la sauvegarde sera perdue. Après la restauration, vous devez résoudre tout écart entre le fichier de sauvegarde de configuration et la configuration actuelle. Consultez l'article de la base de connaissances ["Guide de résolution des sauvegardes de configuration ONTAP"](https://kb.netapp.com/Advice_and_Troubleshooting/Data_Storage_Software/ONTAP_OS/ONTAP_Configuration_Backup_Resolution_Guide) pour des conseils de dépannage.

2. Si vous choisissez d'utiliser un fichier de sauvegarde de configuration de cluster, mettez le fichier à disposition du nœud que vous prévoyez d'utiliser pour restaurer le cluster.

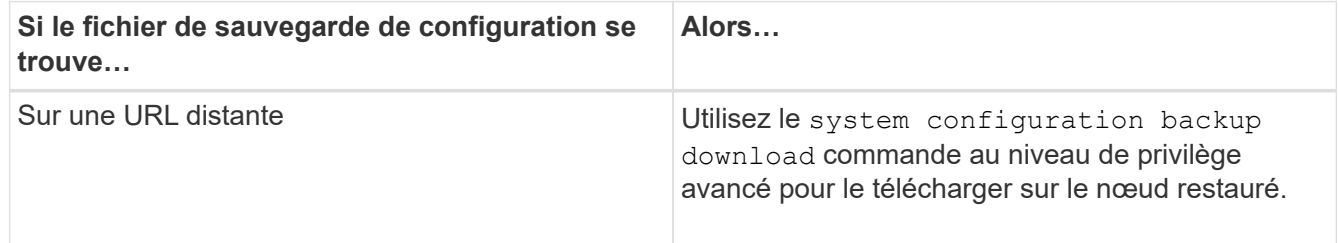

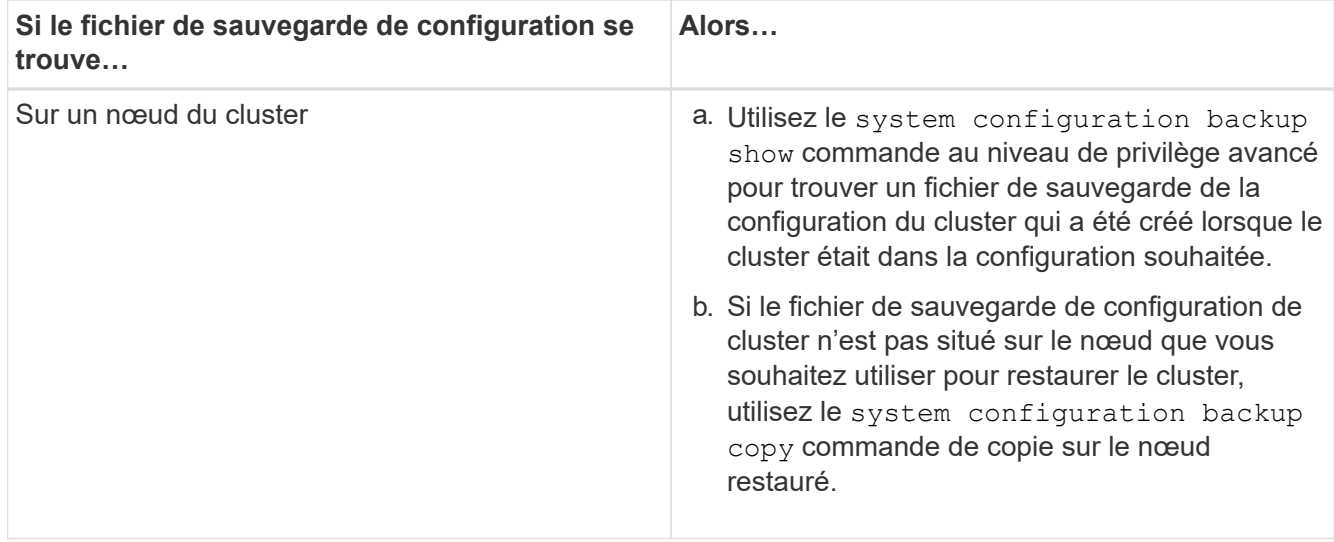

### <span id="page-8-0"></span>**Restaurer une configuration de cluster à partir d'une configuration existante**

Pour restaurer une configuration de cluster à partir d'une configuration existante après une défaillance de cluster, vous devez recréer le cluster à l'aide de la configuration de cluster que vous avez choisie et mise à disposition du nœud de récupération, puis vous devez relier chaque nœud supplémentaire au nouveau cluster.

### **Description de la tâche**

Vous ne devez effectuer cette tâche que pour effectuer une restauration après un incident ayant entraîné la perte de la configuration du cluster.

> Si vous créez à nouveau le cluster à partir d'un fichier de sauvegarde de configuration, vous devez contacter le support technique pour résoudre tout écart entre le fichier de sauvegarde de configuration et la configuration présente dans le cluster.

> Si vous récupérez le cluster à partir d'un fichier de sauvegarde de configuration, toute modification de configuration effectuée depuis la sauvegarde sera perdue. Après la restauration, vous devez résoudre tout écart entre le fichier de sauvegarde de configuration et la configuration actuelle. Consultez l'article de la base de connaissances ["Guide de résolution des](https://kb.netapp.com/Advice_and_Troubleshooting/Data_Storage_Software/ONTAP_OS/ONTAP_Configuration_Backup_Resolution_Guide) [sauvegardes de configuration ONTAP pour des conseils de dépannage"](https://kb.netapp.com/Advice_and_Troubleshooting/Data_Storage_Software/ONTAP_OS/ONTAP_Configuration_Backup_Resolution_Guide).

### **Étapes**

 $\left( \begin{array}{c} 1 \end{array} \right)$ 

1. Désactiver le basculement du stockage pour chaque paire haute disponibilité :

### **storage failover modify -node** *node\_name* **-enabled false**

Il n'est nécessaire de désactiver qu'une seule fois le basculement du stockage pour chaque paire haute disponibilité. Lorsque vous désactivez le basculement du stockage pour un nœud, le basculement du stockage est également désactivé sur le partenaire du nœud.

2. Arrêtez chaque nœud sauf pour le nœud qui récupère :

**system node halt -node** *node\_name* **-reason "text"**

```
cluster1::*> system node halt -node node0 -reason "recovering cluster"
Warning: Are you sure you want to halt the node? \{y|n\}: y
```
3. Définissez le niveau de privilège sur avancé :

#### **set -privilege advanced**

4. Sur le nœud de récupération, utilisez **system configuration recovery cluster recreate** commande pour recréer le cluster.

Cet exemple recréé du cluster à l'aide des informations de configuration stockées sur le nœud lors de la restauration :

```
cluster1::*> configuration recovery cluster recreate -from node
Warning: This command will destroy your existing cluster. It will
           rebuild a new single-node cluster consisting of this node
           and its current configuration. This feature should only be
           used to recover from a disaster. Do not perform any other
           recovery operations while this operation is in progress.
Do you want to continue? {y|n}: y
```
Un nouveau cluster est créé sur le nœud restauré.

5. Si vous recréez le cluster à partir d'un fichier de sauvegarde de configuration, vérifiez que le cluster Recovery est toujours en cours :

#### **system configuration recovery cluster show**

Il n'est pas nécessaire de vérifier l'état de restauration du cluster si vous recréez le cluster à partir d'un nœud sain.

```
cluster1::*> system configuration recovery cluster show
 Recovery Status: in-progress
 Is Recovery Status Persisted: false
```
6. Démarrez chaque nœud qui doit être rejoint au cluster recréré-créé.

Vous devez redémarrer les nœuds un par un.

- 7. Pour chaque nœud qui doit être joint au cluster recréré-créé, procédez comme suit :
	- a. A partir d'un nœud sain sur le cluster recréré-créé, rrejoignez le nœud cible :

**system configuration recovery cluster rejoin -node** *node\_name*

Cet exemple rejoint le nœud cible « node2 » au cluster recréré-créé :

```
cluster1::*> system configuration recovery cluster rejoin -node node2
Warning: This command will rejoin node "node2" into the local
           cluster, potentially overwriting critical cluster
           configuration files. This command should only be used
           to recover from a disaster. Do not perform any other
           recovery operations while this operation is in progress.
           This command will cause node "node2" to reboot.
Do you want to continue? {y|n}: y
```
Le nœud cible redémarre, puis rejoint le cluster.

b. Vérifier que le nœud cible est en bon état et qu'il a formé le quorum avec le reste des nœuds du cluster :

**cluster show -eligibility true**

Le nœud cible doit rejoindre à nouveau le cluster créé avant de pouvoir rejoindre un autre nœud.

```
cluster1::*> cluster show -eligibility true
Node Health Eligibility Epsilon
-------------------- ------- ------------ ------------
node0 true true false
node1 true true false
2 entries were displayed.
```
8. Si vous avez créé à nouveau le cluster à partir d'un fichier de sauvegarde de configuration, définissez l'état de restauration sur terminé :

**system configuration recovery cluster modify -recovery-status complete**

9. Retour au niveau de privilège admin :

```
set -privilege admin
```
- 10. Si le cluster comprend seulement deux nœuds, utilisez le **cluster ha modify** Commande pour réactiver le cluster HA.
- 11. Utilisez le **storage failover modify** Commande permettant de réactiver le basculement du stockage pour chaque paire haute disponibilité.

#### **Une fois que vous avez terminé**

Si le cluster a des relations de pairs SnapMirror, vous devez également les recréer. Pour plus d'informations, voir ["La protection des données"](https://docs.netapp.com/fr-fr/ontap/data-protection/index.html).

### <span id="page-11-0"></span>**Synchroniser un nœud avec le cluster**

Si le quorum au niveau du cluster est atteint mais qu'un ou plusieurs nœuds ne sont pas synchronisés avec le cluster, il faut synchroniser le nœud pour restaurer la base de données répliquée (RDB) sur le nœud et la mettre au quorum.

### **Étape**

1. Depuis un nœud sain, utilisez le system configuration recovery cluster sync commande au niveau de privilège avancé pour synchroniser le nœud qui est hors synchronisation avec la configuration du cluster.

Cet exemple synchronise un nœud (*node2*) avec le reste du cluster :

```
cluster1::*> system configuration recovery cluster sync -node node2
Warning: This command will synchronize node "node2" with the cluster
           configuration, potentially overwriting critical cluster
           configuration files on the node. This feature should only be
           used to recover from a disaster. Do not perform any other
           recovery operations while this operation is in progress. This
           command will cause all the cluster applications on node
           "node2" to restart, interrupting administrative CLI and Web
           interface on that node.
Do you want to continue? {y|n}: y
All cluster applications on node "node2" will be restarted. Verify that
the cluster applications go online.
```
### **Résultat**

Le RDB est répliqué sur le nœud et le nœud devient éligible au cluster.

#### **Informations sur le copyright**

Copyright © 2024 NetApp, Inc. Tous droits réservés. Imprimé aux États-Unis. Aucune partie de ce document protégé par copyright ne peut être reproduite sous quelque forme que ce soit ou selon quelque méthode que ce soit (graphique, électronique ou mécanique, notamment par photocopie, enregistrement ou stockage dans un système de récupération électronique) sans l'autorisation écrite préalable du détenteur du droit de copyright.

Les logiciels dérivés des éléments NetApp protégés par copyright sont soumis à la licence et à l'avis de nonresponsabilité suivants :

CE LOGICIEL EST FOURNI PAR NETAPP « EN L'ÉTAT » ET SANS GARANTIES EXPRESSES OU TACITES, Y COMPRIS LES GARANTIES TACITES DE QUALITÉ MARCHANDE ET D'ADÉQUATION À UN USAGE PARTICULIER, QUI SONT EXCLUES PAR LES PRÉSENTES. EN AUCUN CAS NETAPP NE SERA TENU POUR RESPONSABLE DE DOMMAGES DIRECTS, INDIRECTS, ACCESSOIRES, PARTICULIERS OU EXEMPLAIRES (Y COMPRIS L'ACHAT DE BIENS ET DE SERVICES DE SUBSTITUTION, LA PERTE DE JOUISSANCE, DE DONNÉES OU DE PROFITS, OU L'INTERRUPTION D'ACTIVITÉ), QUELLES QU'EN SOIENT LA CAUSE ET LA DOCTRINE DE RESPONSABILITÉ, QU'IL S'AGISSE DE RESPONSABILITÉ CONTRACTUELLE, STRICTE OU DÉLICTUELLE (Y COMPRIS LA NÉGLIGENCE OU AUTRE) DÉCOULANT DE L'UTILISATION DE CE LOGICIEL, MÊME SI LA SOCIÉTÉ A ÉTÉ INFORMÉE DE LA POSSIBILITÉ DE TELS DOMMAGES.

NetApp se réserve le droit de modifier les produits décrits dans le présent document à tout moment et sans préavis. NetApp décline toute responsabilité découlant de l'utilisation des produits décrits dans le présent document, sauf accord explicite écrit de NetApp. L'utilisation ou l'achat de ce produit ne concède pas de licence dans le cadre de droits de brevet, de droits de marque commerciale ou de tout autre droit de propriété intellectuelle de NetApp.

Le produit décrit dans ce manuel peut être protégé par un ou plusieurs brevets américains, étrangers ou par une demande en attente.

LÉGENDE DE RESTRICTION DES DROITS : L'utilisation, la duplication ou la divulgation par le gouvernement sont sujettes aux restrictions énoncées dans le sous-paragraphe (b)(3) de la clause Rights in Technical Data-Noncommercial Items du DFARS 252.227-7013 (février 2014) et du FAR 52.227-19 (décembre 2007).

Les données contenues dans les présentes se rapportent à un produit et/ou service commercial (tel que défini par la clause FAR 2.101). Il s'agit de données propriétaires de NetApp, Inc. Toutes les données techniques et tous les logiciels fournis par NetApp en vertu du présent Accord sont à caractère commercial et ont été exclusivement développés à l'aide de fonds privés. Le gouvernement des États-Unis dispose d'une licence limitée irrévocable, non exclusive, non cessible, non transférable et mondiale. Cette licence lui permet d'utiliser uniquement les données relatives au contrat du gouvernement des États-Unis d'après lequel les données lui ont été fournies ou celles qui sont nécessaires à son exécution. Sauf dispositions contraires énoncées dans les présentes, l'utilisation, la divulgation, la reproduction, la modification, l'exécution, l'affichage des données sont interdits sans avoir obtenu le consentement écrit préalable de NetApp, Inc. Les droits de licences du Département de la Défense du gouvernement des États-Unis se limitent aux droits identifiés par la clause 252.227-7015(b) du DFARS (février 2014).

#### **Informations sur les marques commerciales**

NETAPP, le logo NETAPP et les marques citées sur le site<http://www.netapp.com/TM>sont des marques déposées ou des marques commerciales de NetApp, Inc. Les autres noms de marques et de produits sont des marques commerciales de leurs propriétaires respectifs.